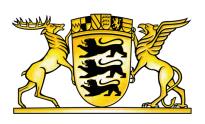

#### **Verfassungsgerichtshof Baden-Württemberg**

# Benutzungshinweise

### Barrierefreiheit

Diese Internetseite ist realisiert nach den Richtlinien der Verordnung zur Schaffung barrierefreier Informationstechnik nach dem Behindertengleichstellungsgesetz (Barrierefreie Informationstechnik-Verordnung - BITV).

Sollten Sie auf unseren Seiten dennoch auf Barrieren stoßen, senden Sie uns bitte eine E-Mail mit einer Beschreibung, wo Ihnen welche Barriere aufgefallen ist, an die folgende E-Mail-Adresse:

[poststelle@verfassungsgerichtshof.bwl.de](mailto:poststelle@verfassungsgerichtshof.bwl.de)

### Schritgröße

Sie können die dargestellte Schriftgröße im Browser beliebig anpassen. Dazu klicken Sie im Internet Explorer auf "Ansicht"; im Unterpunkt "Zoom" können Sie diesen "vergrößern" oder "verkleinern". Wenn Sie Firefox benutzen, können Sie die Schriftgröße über das Menü "Ansicht" ändern; hier wählen Sie im Unterpunkt "Zoom" "Vergrößern" oder "Verkleinern". In Chrome lässt sich das Menü zur Ansicht durch Anklicken des Schraubenschlüssels am oberen rechten Ende öffnen. Die Einstellung für Zoom ist dann direkt ersichtlich und kann schrittweise verändert werden. Bei allen genannten Browsern können Sie auch "STRG" und "+" oder "-" zum schrittweisen Ein- bzw. Auszoomen drücken.

### Download von Dateien

Um PDF-Dateien zu öffnen, benötigen Sie einen entsprechenden PDF-Reader, z.B. Adobe Reader (<http://get.adobe.com/de/reader>).

## Navigationsmöglichkeiten

Der grundlegende Seitenaufbau trennt Navigation von Inhalten und ist auf der gesamten Seite einheitlich gestaltet, um eine einfache Orientierung zu ermöglichen.

Die Hauptnavigation befindet sich im Kopf der Seite, sie ermöglicht den Zugriff auf alle Hauptinhaltsbereiche der Webseite. Wenn Sie mit dem Mauszeiger über die einzelnen Hauptnavigationspunkte fahren, klappt sich das jeweilige Untermenü auf (Flyout). Hier können Sie das gewünschte Thema auswählen. Über die Themenübersicht in der Footer-Navigation ist dies ebenfalls möglich.

Eine weitere Möglichkeit zur Inhaltsfindung bietet die Suche in den Bereichen "Entscheidungen" und "Pressemitteilungen".

#### Druckfunktion

Die Artikel wurden für eine Druckausgabe optimiert.

Wenn JavaScript in Ihrem Browser aktiviert ist, klicken Sie am Ende des Artikels auf die Schaltfläche "Drucken". Es öffnet sich ein neues Fenster mit dem Druckdialog.

Ist JavaScript deaktiviert, gelangen Sie über das Browsermenü "Datei" und den Unterpunkt "Drucken" zum Druckdialog.

Eine dritte Möglichkeit bietet die Tastenkombination "STRG" und "p", bei der sich ebenfalls der Druckdialog öffnet.

#### **Verfassungsgerichtshof für das Land Baden-Württemberg**

Urbanstraße 20 70182 Stuttgart

- © 0711/212-3300 [\(tel:0711/212-3300\)](tel:0711/212-3300)
- 0711/212-3319 [\(tel:0711/212-3319\)](tel:0711/212-3319)
- $\boxtimes$  Poststelle [\(mailto:poststelle@verfassungsgerichtshof.bwl.de\)](mailto:poststelle@verfassungsgerichtshof.bwl.de)
- $\geq$  Hinweis zum F-Mail-Verkehr

#### **Link dieser Seite:**

[https://verfgh.baden-wuerttemberg.de/de/header-und-footer/benutzungshinweise?](https://verfgh.baden-wuerttemberg.de/de/header-und-footer/benutzungshinweise?print=1&cHash=ade2dbf396e5532314ad6292454d5d3f) print=1&cHash=ade2dbf396e5532314ad6292454d5d3f